## Excelで回覧順の表を作る

## Excelで回覧順の表を作る

A4用紙縦置きで20戸分入る「回覧順」を作りたい

上に左から1・2・3と番号を振って 下にお名前を縦書でとの注文です

一つ出来たら、複数コピーして使いたいのです

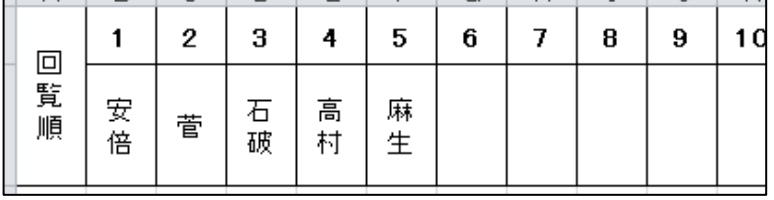

## 操作手順

ページレイアウト

ページレイアウトメニューで サイズ(A4) 印刷の向き(縦) 余白(狭い)を設定

## ページ区切りの線が入ります

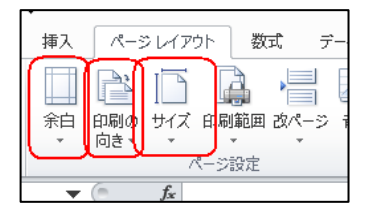

1 全セル選択ボタンで、ワークシート全部を選択し、セル内配置を上下、左右 中央にします

2 1行目 B1に 「1」 Ciに「2」を入力し、オートフィルで20迄増やします、全セル選択で調整

3 1行目を選択し、行高さを二倍ほどに広げます、行番号1と2の間にマウスを当てDrag

4 2行目を選択し、行高さを四倍ほどに広げます、行番号2と3の間にマウスを当てDrag

5 A1とA2をセル結合します、ドラッグしてセル結合ボタン

6 B2からU2までをDragして選択し、中で右クリックして、セルの書式設定、縦書にします

7 AiからU2までを選択し、フォントグループから、格子罫線

8 各戸のお名前を記入、1・2行を選択し B(太字)を指定

9 表示>改ページプレビューで確認し>印刷

10 1から3行目を選択し 右クリックでコピー A4以下に 右クリックで貼り付け

11 その他の加工(各戸 チェック欄を作るなどいろんな工夫をしてみてください

12 更に、上の表のお名前を直したら、自動変更したいB5に=B\$2と数式です、あとはコピー

13 ファイル>名前をつけて保存 GoogleDrive を使っていれば Dragして保存できます

hanaki